#### DECIPHER LABS LIMITED CIN: L24230TG1986PLC006781 Address: 4th Floor, Plot No. 94, Sagar Society, Banjara Hills, Road no.2 Hyderabad – 500034, Telangana TEL NO: 040 -4853 6100, E-MAIL: info@decipherlabs.in WEBSITE: www.decipherlabs.in

#### NOTICE OF EXTRA-ORDINARY GENERAL MEETING

**NOTICE** is hereby given that the  $1<sup>st</sup>$  Extra-Ordinary General Meeting of the Shareholders of Decipher Labs Limited for the FY 2021-22 will be held on Tuesday,  $29<sup>th</sup>$  day of March, 2022 at 11:00 a.m. through Video Conferencing("VC") / Other Audio Visual Means ("OAVM") to transact the following business:

#### SPECIAL BUSINESS:

## ITEM NO. 1: APPROVAL FOR INVESTMENT BY PROMOTERS OF DECIPHER LABS LIMITED AND OTHERS IN ICP SOLUTIONS PRIVATE LIMITED, SUBSIDIARY OF THE COMPANY:

### To consider and if thought fit, to pass with or without modification(s), the following resolution as a Special Resolution:

"RESOLVED THAT pursuant to the provisions of Section 180(1)(a) and other applicable provisions, if any, of the Companies Act, 2013 and Rules made thereunder (including any statutory amendment(s) or modification(s) or re-enactment(s) thereof, for the time being in force), the provisions of the Memorandum and Articles of Association of the Company, Regulation 24 of the Securities and Exchange Board of India (Listing Obligations and Disclosure Requirements) Regulations, 2015 (as amended from time to time) and subject to the necessary approvals, consents, permissions and/or sanctions from the appropriate authorities, consent of the Members of the Company be and is hereby accorded to permit the promoters of Decipher Labs Limited and others to invest in ICP Solutions Private Limited, subsidiary of the Company in form of cash and/or kind, upon such mutually agreeable terms and conditions and with such modifications as the Board may deem fit and appropriate in the interest of the Company, which post such investment will result to ceasing to exercise its overall control over its subsidiary."

"RESOLVED FURTHER THAT the Board be and is hereby authorized to delegate all or any of the powers herein conferred to any Committee of the Board or any Director(s) or Officer(s) of the Company and to generally do and perform all such acts, deeds, matters and things as it may, in their absolute discretion, deem fit, necessary, proper or desirable, including finalizing, varying and settling the terms and conditions of such sale and to finalize, execute, deliver and perform the agreement, contracts, deeds, undertakings, and other documents in respect thereof and seek the requisite approvals, consents and permissions as may be applicable."

### ITEM NO. 2

# APPROVAL OF RELATED PARTY TRANSACTION UNDER SECTION 188 OF THE COMPANIES ACT, 2013 AND REGULATION 23 OF SEBI (LODR) REGULATIONS, 2015.

## To consider and if thought fit, to pass with or without modification(s), the following resolution as an Ordinary Resolution:

"RESOLVED THAT pursuant to Section 188 and other applicable provisions, if any of the Companies Act, 2013 and relevant Rules made there under (including any statutory modification(s) or re-enactment thereof, for the time being in force) and in terms of Regulation 23 of Securities and Exchanges Board of India (Listing Obligations and Disclosure Requirements) Regulations, 2015, consent of the members of the Company be and is hereby accorded for approval of material related party transaction entered by the company with Related parties as detailed in the explanatory statement for obtaining investment in ICP Solutions Private Limited, subsidiary of the Company."

"RESOLVED FURTHER THAT the Board of Directors , be and are hereby, severally, authorized to do such acts, deeds, things and execute all such documents, undertaking as may be necessary for giving effect to the above said resolution."

> For and on behalf of Board of Directors For Decipher Labs Limited

Place: Hyderabad Date: 07.03.2022

 Sd/- Sushant Mohanlal **Director** (DIN: 01227151)

### NOTES:

- 1. In view of the massive outbreak of the COVID-19 pandemic, social distancing is a norm to be followed and pursuant to the Circular No. 14/2020 dated April 08, 2020, Circular No.17/2020 dated April 13, 2020 issued by the Ministry of Corporate Affairs followed by Circular No. 20/2020 dated May 05, 2020 and Circular No. 02/2021 dated January 13, 2021 and 20/2021 dated December 08, 2021 all other relevant circulars issued from time to time, physical attendance of the Members to the EGM venue is not required and general meeting be held through video conferencing (VC) or other audio visual means (OAVM). Hence, Members can attend and participate in the ensuing EGM through VC/OAVM.
- 2. Pursuant to the Circular No. 14/2020 dated April 08, 2020, issued by the Ministry of Corporate Affairs, the facility to appoint proxy to attend and cast vote for the members is not available for this EGM. However, the Body Corporates are entitled to appoint authorised representatives to attend the EGM through VC/OAVM and participate there at and cast their votes through e-voting.
- 3. The Members can join the EGM in the VC/OAVM mode 15 minutes before and after the scheduled time of the commencement of the Meeting by following the procedure mentioned in the Notice. The facility of participation at the EGM through VC/OAVM will be made available for 1000 members on first come first served basis. This will not include large Shareholders (Shareholders holding 2% or more shareholding), Promoters, Institutional Investors, Directors, Key Managerial Personnel, the Chairpersons of the Audit Committee, Nomination and Remuneration Committee and Stakeholders Relationship Committee, Auditors etc. who are allowed to attend the EGM without restriction on account of first come first served basis.
- 4. The attendance of the Members attending the EGM through VC/OAVM will be counted for the purpose of reckoning the quorum under Section 103 of the Companies Act, 2013.
- 5. Pursuant to the provisions of Section 108 of the Companies Act, 2013 read with Rule 20 of the Companies (Management and Administration) Rules, 2014 (as amended) and Regulation 44 of SEBI (Listing Obligations & Disclosure Requirements) Regulations 2015 (as amended), and the Circulars issued by the Ministry of Corporate Affairs dated April 08, 2020, April 13, 2020 and May 05, 2020 the Company is providing facility of remote e-Voting to its Members in respect of the business to be transacted at the EGM. For this purpose, the Company has entered into an agreement with National Securities Depository Limited (NSDL) for facilitating voting through electronic means, as the authorized agency. The facility of casting votes by a member using remote e-Voting system as well as venue voting on the date of the EGM will be provided by NSDL.
- 6. In line with the Ministry of Corporate Affairs (MCA) Circular No. 17/2020 dated April 13, 2020, the Notice calling the EGM has been uploaded on the website of the Company at www.decipherlabs.in. The Notice can also be accessed from the websites of the Stock Exchange i.e. BSE Limited at www.bseindia.com and the EGM Notice is also available on the website of NSDL (agency for providing the Remote e-Voting facility) i.e. www.evoting.nsdl.com.
- 7. EGM has been convened through VC/OAVM in compliance with applicable provisions of the Companies Act, 2013 read with MCA Circular No. 14/2020 dated

April 08, 2020 and MCA Circular No. 17/2020 dated April 13, 2020, MCA Circular No. 20/2020 dated May 05, 2020 and MCA Circular No. 2/2021 dated January 13, 2021.

### THE INSTRUCTIONS FOR MEMBERS FOR REMOTE E-VOTING AND JOINING GENERAL MEETING ARE AS UNDER:-

The remote e-voting period begins on 26.03.2022 at 9:00 A.M. and ends on 28.03.2022 at 5:00 P.M. The remote e-voting module shall be disabled by NSDL for voting thereafter. The Members, whose names appear in the Register of Members / Beneficial Owners as on the record date (cut-off date) i.e. 22.03.2022 may cast their vote electronically. The voting right of shareholders shall be in proportion to their share in the paid-up equity share capital of the Company as on the cut-off date, being 22.03.2022.

## How do I vote electronically using NSDL e-Voting system?

The way to vote electronically on NSDL e-Voting system consists of "Two Steps" which are mentioned below:

## Step 1: Access to NSDL e-Voting system

## A) Login method for e-Voting and joining virtual meeting for Individual shareholders holding securities in demat mode

In terms of SEBI circular dated December 9, 2020 on e-Voting facility provided by Listed Companies, Individual shareholders holding securities in demat mode are allowed to vote through their demat account maintained with Depositories and Depository Participants. Shareholders are advised to update their mobile number and email Id in their demat accounts in order to access e-Voting facility.

Login method for Individual shareholders holding securities in demat mode is given below:

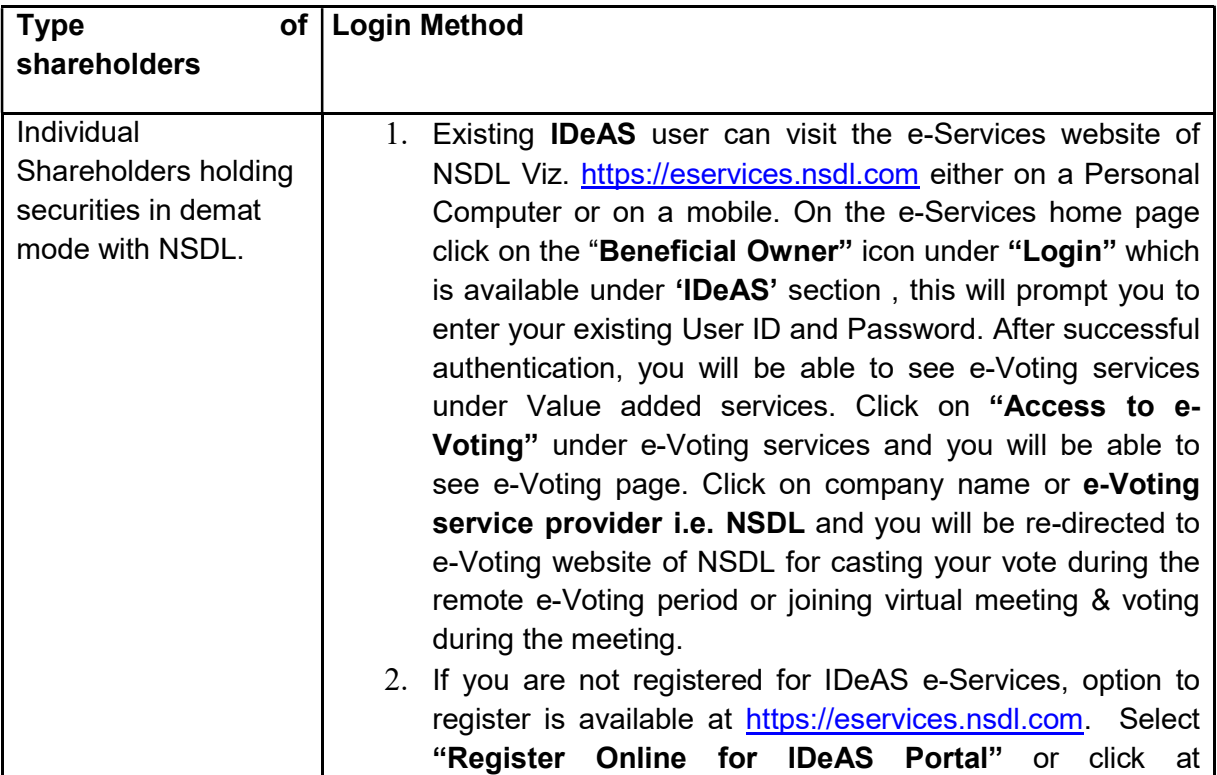

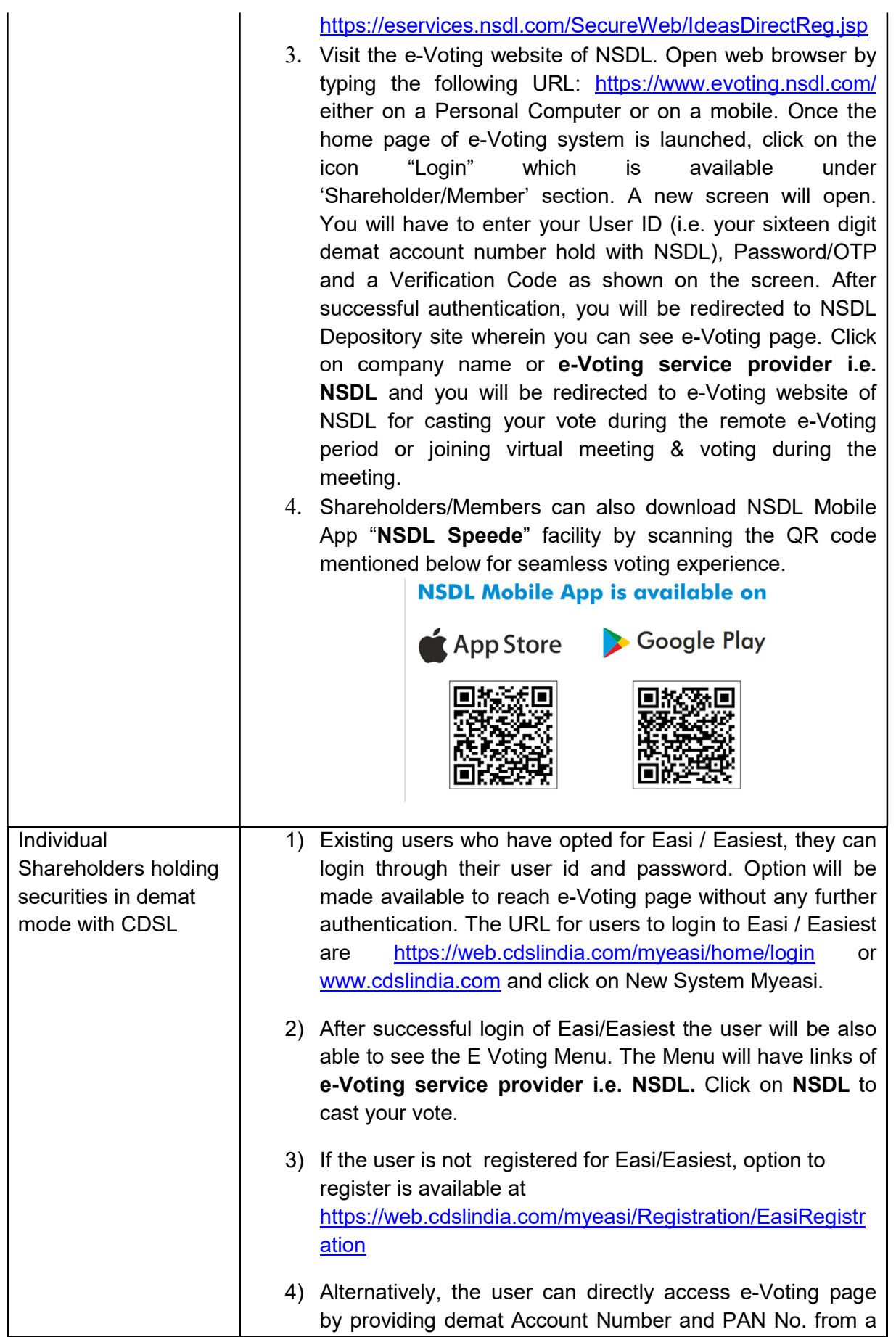

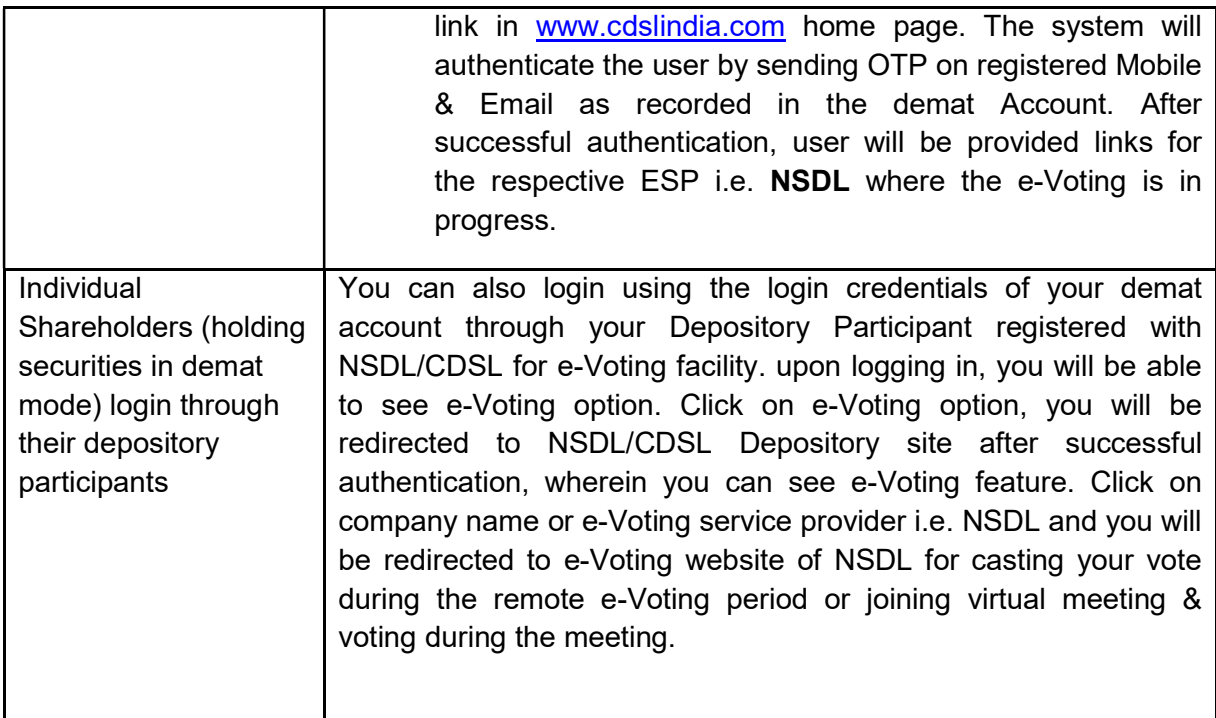

Important note: Members who are unable to retrieve User ID/ Password are advised to use Forget User ID and Forget Password option available at abovementioned website.

Helpdesk for Individual Shareholders holding securities in demat mode for any technical issues related to login through Depository i.e. NSDL and CDSL.

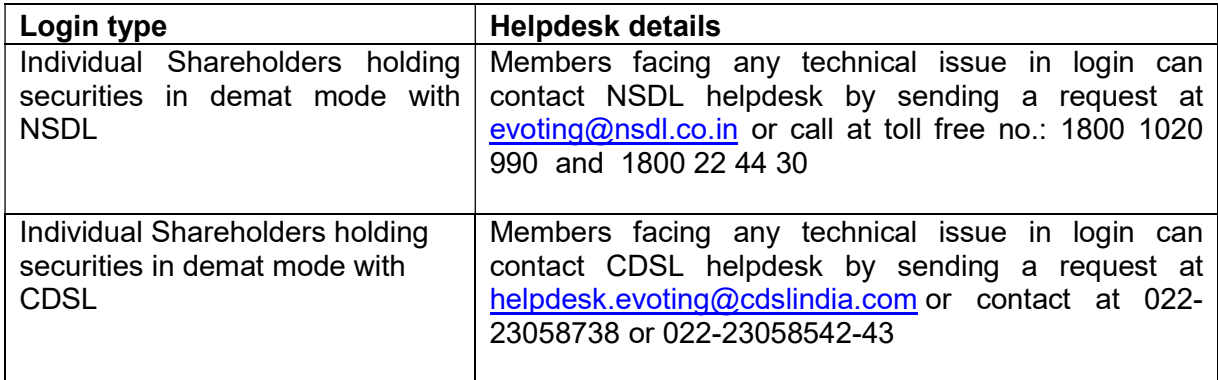

B) Login Method for e-Voting and joining virtual meeting for shareholders other than Individual shareholders holding securities in demat mode and shareholders holding securities in physical mode.

## How to Log-in to NSDL e-Voting website?

- 1. Visit the e-Voting website of NSDL. Open web browser by typing the following URL: https://www.evoting.nsdl.com/ either on a Personal Computer or on a mobile.
- 2. Once the home page of e-Voting system is launched, click on the icon "Login" which is available under 'Shareholder/Member' section.
- 3. A new screen will open. You will have to enter your User ID, your Password/OTP and a Verification Code as shown on the screen. Alternatively, if you are registered for NSDL eservices i.e. IDEAS, you can log-in at https://eservices.nsdl.com/ with your existing IDEAS login. Once you log-in to NSDL eservices after using your log-in credentials, click on e-Voting and you can proceed to Step 2 i.e. Cast your vote electronically.
	- Manner of holding shares i.e. Demat Your User ID is: (NSDL or CDSL) or Physical a) For Members who hold shares in demat account with NSDL. 8 Character DP ID followed by 8 Digit Client ID For example if your DP ID is IN300\*\*\* and Client ID is 12\*\*\*\*\*\* then your user ID is IN300\*\*\*12\*\*\*\*\*\*. b) For Members who hold shares in demat account with CDSL. 16 Digit Beneficiary ID For example if your Beneficiary ID is 12\*\*\*\*\*\*\*\*\*\*\*\*\*\* then your user ID is 12\*\*\*\*\*\*\*\*\*\*\*\*\*\* c) For Members holding shares in Physical Form. EVEN Number followed by Folio Number registered with the company For example if folio number is 001\*\*\* and EVEN is 101456 then user ID is 101456001\*\*\*
- 4. Your User ID details are given below :

- 5. Password details for shareholders other than Individual shareholders are given below:
	- a) If you are already registered for e-Voting, then you can user your existing password to login and cast your vote.
	- b) If you are using NSDL e-Voting system for the first time, you will need to retrieve the 'initial password' which was communicated to you. Once you retrieve your 'initial password', you need to enter the 'initial password' and the system will force you to change your password.
	- c) How to retrieve your 'initial password'?
- (i) If your email ID is registered in your demat account or with the company, your 'initial password' is communicated to you on your email ID. Trace the email sent to you from NSDL from your mailbox. Open the email and open the attachment i.e. a .pdf file. Open the .pdf file. The password to open the .pdf file is your 8 digit client ID for NSDL account, last 8 digits of client ID for CDSL account or folio number for shares held in physical form. The .pdf file contains your 'User ID' and your 'initial password'.
	- (ii) If your email ID is not registered, please follow steps mentioned below in process for those shareholders whose email ids are not registered.
- 6. If you are unable to retrieve or have not received the " Initial password" or have forgotten your password:
	- a) Click on "Forgot User Details/Password?"(If you are holding shares in your demat account with NSDL or CDSL) option available on www.evoting.nsdl.com.
	- b) Physical User Reset Password?" (If you are holding shares in physical mode) option available on www.evoting.nsdl.com.
	- c) If you are still unable to get the password by aforesaid two options, you can send a request at evoting@nsdl.co.in mentioning your demat account number/folio number, your PAN, your name and your registered address etc.
	- d) Members can also use the OTP (One Time Password) based login for casting the votes on the e-Voting system of NSDL.
- 7. After entering your password, tick on Agree to "Terms and Conditions" by selecting on the check box.
- 8. Now, you will have to click on "Login" button.
- 9. After you click on the "Login" button, Home page of e-Voting will open.

# Step 2: Cast your vote electronically and join General Meeting on NSDL e-Voting system.

## How to cast your vote electronically and join General Meeting on NSDL e-Voting system?

- 1. After successful login at Step 1, you will be able to see all the companies "EVEN" in which you are holding shares and whose voting cycle and General Meeting is in active status.
- 2. Select "EVEN" of company for which you wish to cast your vote during the remote e-Voting period and casting your vote during the General Meeting. For joining virtual meeting, you need to click on "VC/OAVM" link placed under "Join General Meeting".
- 3. Now you are ready for e-Voting as the Voting page opens.
- 4. Cast your vote by selecting appropriate options i.e. assent or dissent, verify/modify the number of shares for which you wish to cast your vote and click on "Submit" and also "Confirm" when prompted.
- 5. Upon confirmation, the message "Vote cast successfully" will be displayed.
- 6. You can also take the printout of the votes cast by you by clicking on the print option on the confirmation page.

7. Once you confirm your vote on the resolution, you will not be allowed to modify your vote.

### General Guidelines for shareholders

- 1. Institutional shareholders (i.e. other than individuals, HUF, NRI etc.) are required to send scanned copy (PDF/JPG Format) of the relevant Board Resolution/ Authority letter etc. with attested specimen signature of the duly authorized signatory(ies) who are authorized to vote, to the Scrutinizer by e-mail to viveksurana24@gmail.com with a copy marked to evoting@nsdl.co.in.
- 2. It is strongly recommended not to share your password with any other person and take utmost care to keep your password confidential. Login to the e-voting website will be disabled upon five unsuccessful attempts to key in the correct password. In such an event, you will need to go through the "Forgot User Details/Password?" or "Physical User Reset Password?" option available on www.evoting.nsdl.com to reset the password.
- 3. In case of any queries, you may refer the Frequently Asked Questions (FAQs) for Shareholders and e-voting user manual for Shareholders available at the download section of www.evoting.nsdl.com or call on toll free no.: 1800 1020 990 and 1800 22 44 30 or send a request to Mr. Swapneel Puppala at evoting@nsdl.co.in

Process for those shareholders whose email ids are not registered with the depositories for procuring user id and password and registration of e mail ids for e-voting for the resolutions set out in this notice:

- 1. In case shares are held in physical mode please provide Folio No., Name of shareholder, scanned copy of the share certificate (front and back), PAN (self attested scanned copy of PAN card), AADHAR (self attested scanned copy of Aadhar Card) by email to cs@decipherlabs.in
- 2. In case shares are held in demat mode, please provide DPID-CLID (16 digit DPID + CLID or 16 digit beneficiary ID), Name, client master or copy of Consolidated Account statement, PAN (self attested scanned copy of PAN card), AADHAR (self attested scanned copy of Aadhar Card) to cs@decipherlabs.in If you are an Individual shareholders holding securities in demat mode, you are requested to refer to the login method explained at step 1  $(A)$  i.e. Login method for e-Voting and joining virtual meeting for Individual shareholders holding securities in demat mode.
- 3. Alternatively shareholder/members may send a request to evoting@nsdl.co.in for procuring user id and password for e-voting by providing above mentioned documents.
- 4. In terms of SEBI circular dated December 9, 2020 on e-Voting facility provided by Listed Companies, Individual shareholders holding securities in demat mode are allowed to vote through their demat account maintained with Depositories and Depository Participants. Shareholders are required to update their mobile number and email ID correctly in their demat account in order to access e-Voting facility.

## THE INSTRUCTIONS FOR MEMBERS FOR e-VOTING ON THE DAY OF THE EGM ARE AS UNDER:-

- 1. The procedure for e-Voting on the day of the EGM is same as the instructions mentioned above for remote e-voting.
- 2. Only those Members/ shareholders, who will be present in the EGM through VC/OAVM facility and have not casted their vote on the Resolutions through remote e-Voting and are otherwise not barred from doing so, shall be eligible to vote through e-Voting system in the EGM.
- 3. Members who have voted through Remote e-Voting will be eligible to attend the EGM. However, they will not be eligible to vote at the EGM.
- 4. The details of the person who may be contacted for any grievances connected with the facility for e-Voting on the day of the EGM shall be the same person mentioned for Remote e-voting.

### INSTRUCTIONS FOR MEMBERS FOR ATTENDING THE EGM THROUGH VC/OAVM ARE AS UNDER:

- 1. Member will be provided with a facility to attend the EGM through VC/OAVM through the NSDL e-Voting system. Members may access by following the steps mentioned above for Access to NSDL e-Voting system. After successful login, you can see link of "VC/OAVM link" placed under "Join General meeting" menu against company name. You are requested to click on VC/OAVM link placed under Join General Meeting menu. The link for VC/OAVM will be available in Shareholder/Member login where the EVEN of Company will be displayed. Please note that the members who do not have the User ID and Password for e-Voting or have forgotten the User ID and Password may retrieve the same by following the remote e-Voting instructions mentioned in the notice to avoid last minute rush.
- 2. Members are encouraged to join the Meeting through Laptops for better experience.
- 3. Further Members will be required to allow Camera and use Internet with a good speed to avoid any disturbance during the meeting.
- 4. Please note that Participants Connecting from Mobile Devices or Tablets or through Laptop connecting via Mobile Hotspot may experience Audio/Video loss due to Fluctuation in their respective network. It is therefore recommended to use Stable Wi-Fi or LAN Connection to mitigate any kind of aforesaid glitches.
- 5. Shareholders who would like to express their views/have questions may send their questions in advance mentioning their name demat account number/folio number, email id, mobile number at cs@decipherlabs.in. The same will be replied by the company suitably.
- 6. Those shareholders who have registered themselves as a speaker at least 5 days in advance before the date of EGM will only be allowed to express their views/ask questions during the meeting.
- 7. Only those shareholders, who are present in the EGM through VC/OAVM facility and have not casted their vote on the Resolutions through remote e-Voting and are otherwise not barred from doing so, shall be eligible to vote through e-Voting system available during the EGM.
- 8. If any Votes are cast by the shareholders through the e-voting available during the EGM and if the same shareholders have not participated in the meeting through VC/OAVM facility, then the votes cast by such shareholders shall be considered invalid as the facility of e-voting during the meeting is available only to the shareholders attending the meeting.
- 9. Mr. Vivek Surana, Practicing Company Secretary has been appointed as the Scrutinizer to scrutinize the e-voting process. The Scrutinizer shall, immediately after the conclusion of voting at the EGM, first count the votes cast during the EGM, thereafter unblock the votes cast through remote e-voting and make, not later than 48 hours of conclusion of the EGM, a consolidated Scrutinizer's Report of the total votes cast in favour or against, if any, to the Chairman or a person authorised by him in writing, who shall countersign the same.

For and on behalf of Board of Directors For Decipher Labs Limited

Place: Hyderabad Date: 07.03.2022

> Sd/- Sushant Mohanlal **Director** (DIN: 01227151)

## EXPLANATORY STATEMENT PURSUANT TO PROVISIONS OF SEC.102(1) OF THE COMPANIES ACT, 2013

### ITEM NO. 1

M/s ICP Solutions Private Limited is a multi-process IT outsourcing company delivering a full range of IT services to several clients. It provides support for Accounting, Immigration, Visa processing, Recruitment, Bidding & Marketing with clients across the United States of America.

The Company is exploring further business opportunities and expansion of business. In this regard, the Company requires funds for working capital as well as funds towards capex. The Board of ICP Solutions Private Limited has made a request to the Company for allowing it to raise funds from the promoters of Decipher Labs Limited and others to meet its future requirements in terms of working capital as well as capex which in turn would help the subsidiary to build its business independently including exploring the listing opportunities so as to attract the required investments.

Pursuant to the Regulation 24 of Securities and Exchange Board of India (Listing Obligations and Disclosures Requirements) Regulations, 2015, to cease the exercise of control in Subsidiary Company requires the prior approval of the shareholders by way of a special resolution. The Company in its Board meeting held on 07.03.2022 considered and approved the proposal from the subsidiary for getting investments from the promoters of Decipher Labs Limited and the others. Having considered the fund requirement of ICP Solutions Private Limited to meet its business growth and expansion plans, the Board has accorded its approval for the same. As a result of the further investment in the subsidiary as said above, the shareholding of the parent company i.e., Decipher Labs Limited in the subsidiary company will fall below 51%, resulting in ceasing of control over the subsidiary.

Your Directors propose the said resolution under section 180(1)(a) of the Companies Act, 2013 for the approval of the shareholders.

Except Mr. A. Janakiram, Wholetime Director and Mr. Sushant Mohanlal, Director and their relatives, none of the Directors or KMP or their relatives are related or concerned or interested, financially or otherwise in the resolution.

### **ITEM NO. 2**

The transaction as mentioned in the Resolution 2 of the Notice, the proposed investment by the promoters of Decipher Labs Limited and others in ICP Solutions Private Limited, wholly owned subsidiary would tantamount to related party transactions and accordingly require approval of the Members.

Further, pursuant to provisions of Regulation 23 of the Securities and Exchange Board of India (Listing Obligations & Disclosure Requirements) Regulations, 2015, all Material Related Party Transactions will require approval of the members through an Ordinary Resolution.

The Audit Committee and Board recommend to the members for their approval by way of an Ordinary Resolution.

The following disclosures for the proposed allotment of equity shares to Related Party is made in accordance with the provisions of Section 188 of the Companies Act, 2013 and Rule 15 of Companies (Meetings of Board and its Powers) Rules, 2014.

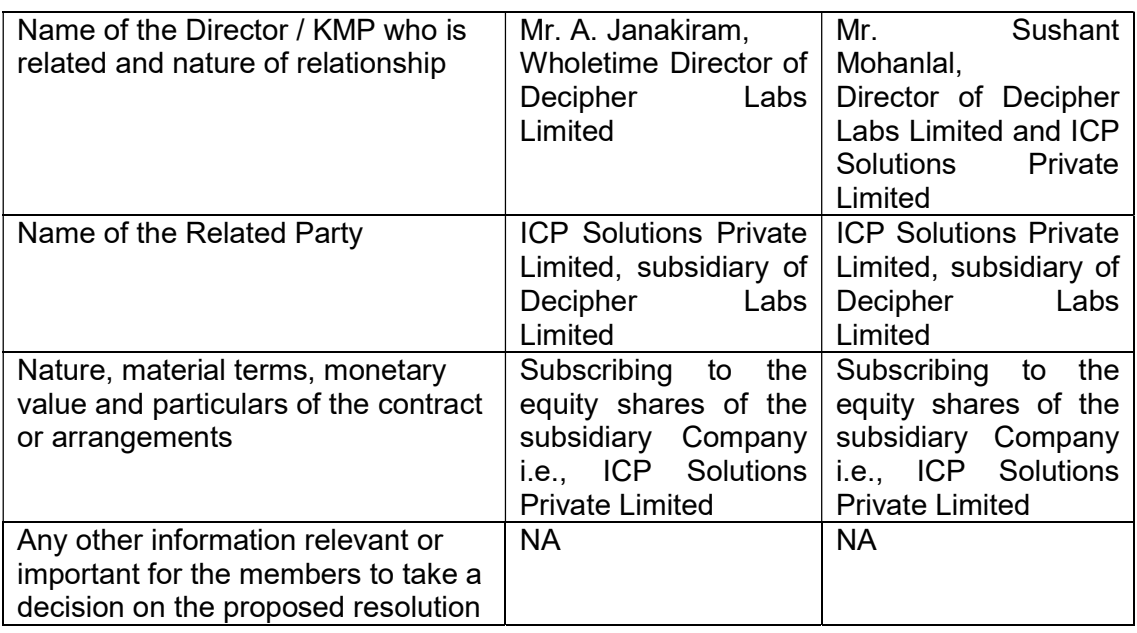

Except Mr. A. Janakiram, Wholetime Director and Mr. Sushant Mohanlal, Director and their relatives, none of the Directors or KMP or their relatives are related or concerned or interested, financially or otherwise in the resolution.

#### For and on behalf of Board of Directors For Decipher Labs Limited

Place: Hyderabad Date: 07.03.2022

> Sd/- Sushant Mohanlal **Director** (DIN: 01227151)